# Небольшой универсальный преобразователь частоты IDS-Drive серия «М»

# Содержание.

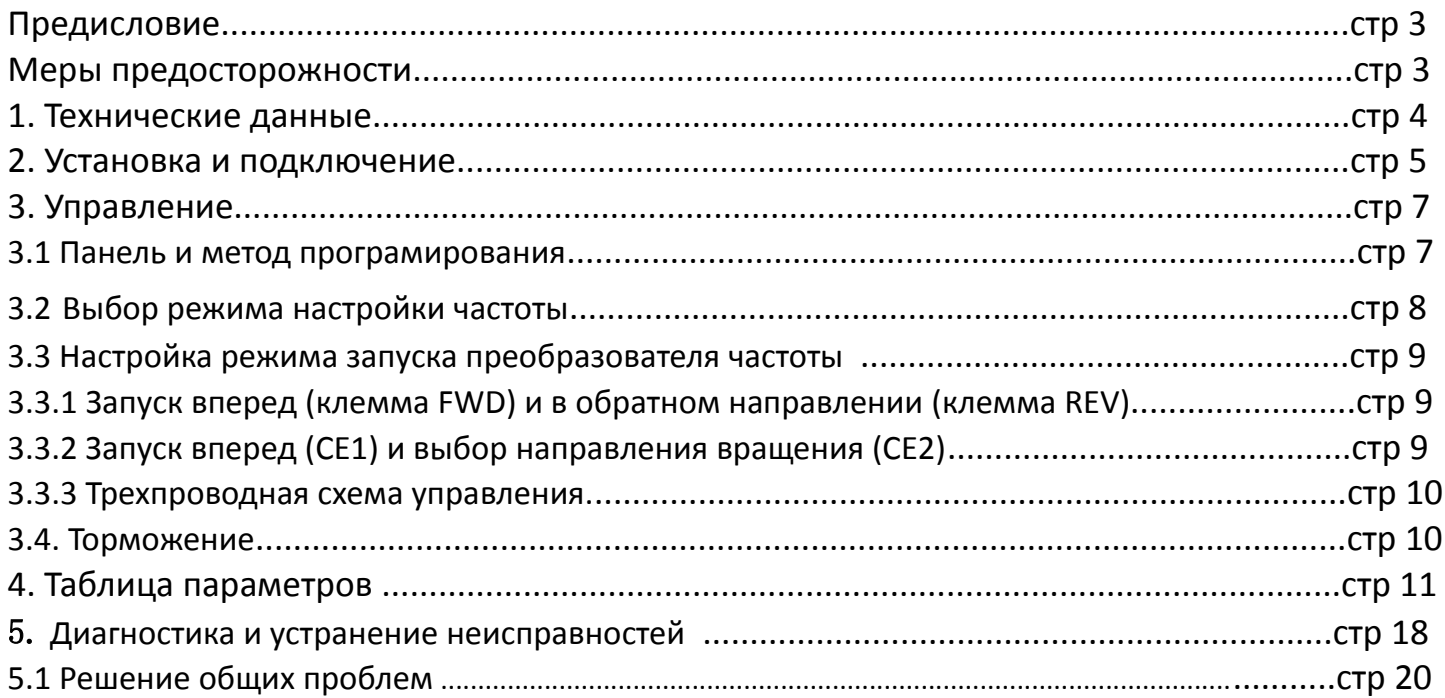

## Предисловие.

Благодарим Вас за приобретение преобразователя частоты IDS Drive серии М. Перед использованием данного прибора внимательно прочитайте инструкцию и изучите все меры предосторожности. Разберитесь с содержанием таким образом, чтобы правильно установить и использовать преобразователь частоты. Пожалуйста, дайте инструкцию конечному пользователю. Пожалуйста, сохраняйте инструкцию весь срок использования прибора.

#### Меры предосторожности.

1. Перед подключением убедитесь, что питание на входе выключено.

2. Работа по соединению преобразователя частоты с ппитающей сетью и сетью управления должна выполняться профессиональным инженером-электриком.

3. Клеммы заземления должны быть соединены с землей.

4. После окончания всех соединений проводки цепи, пожалуйста, проверьте все соединения.

5. Не подключайте выходной провод инвертора к корпусу и проверьте, что выходной провод не закорочен.

6. Проверьте, соответствует ли напряжение питания основной цепи переменного тока номинальному напряжению преобразователя.

7. Не проверяйте силу тока на инверторе.

8. Соединяйте тормозной резистор согласно монтажной схеме.

9. Не подключайте питание к выходным клеммам U, V, W.

10. Не подключайте Контактор к выходной цепи.

11. Обязательно установите защитную крышку перед включением. При снятии крышки обязательно выключите питание.

12. Если вы хотите сбросить ошибку инвертора с функцией повтора, не приближайтесь к механическому оборудованию, потому что инвертор внезапно перезапустится, когда ошибка сбросится.

13. Проверьте, что сигнал запуска работы преобразователя частоты отключен перед сбросом аварийного устройства, иначе инвертор может внезапно запуститься.

14. Не прикасайтесь к клеммам инвертора, это очень опасно, так как на них высокое напряжение.

15. Когда питание включено, не меняйте проводку и клемму.

16. Отключите силовые цепи перед проверкой проводки и дальнейшей работы связанной с проводкой.

17. Не делайте произвольного конфигурирования инвертора.

# 1. Технические данные.

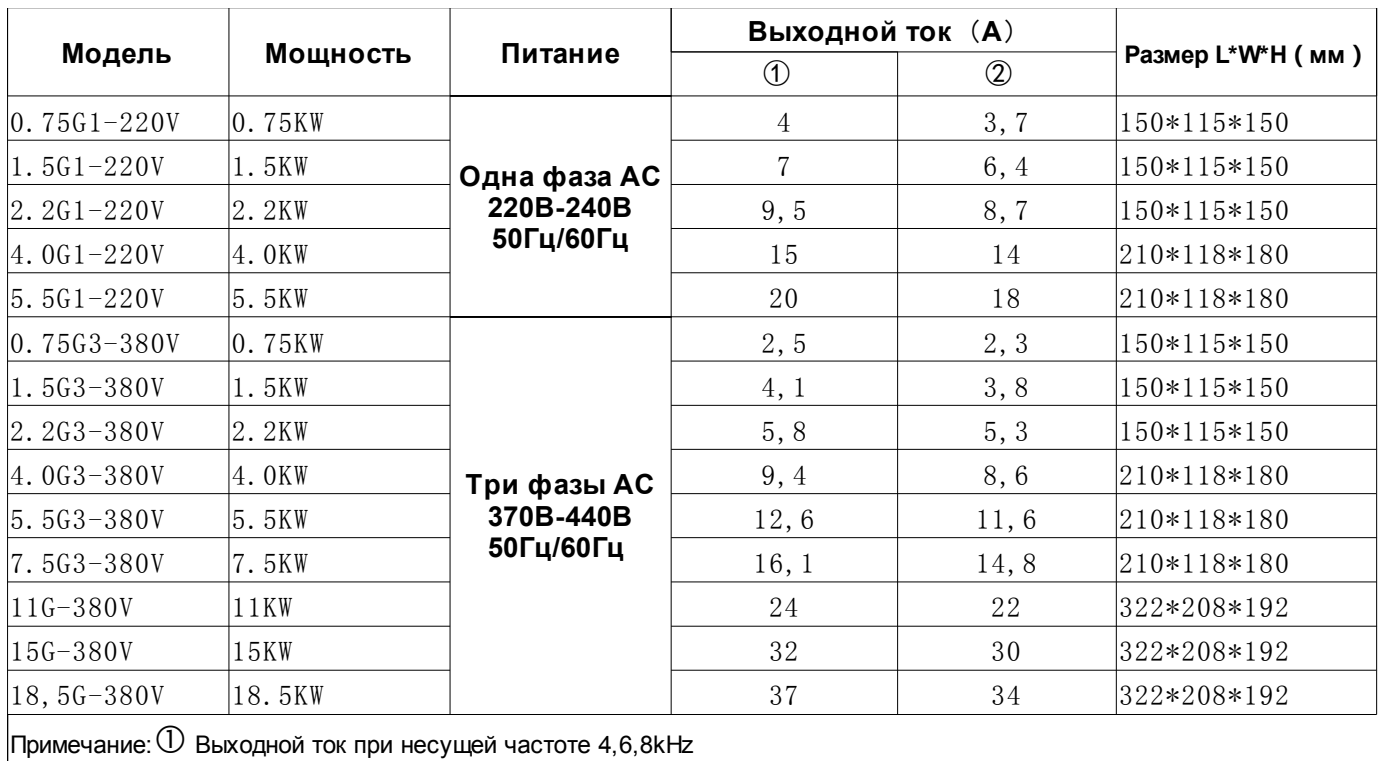

② Выходной ток при несущей частоте 10kHz

#### 2. Установка и подключение.

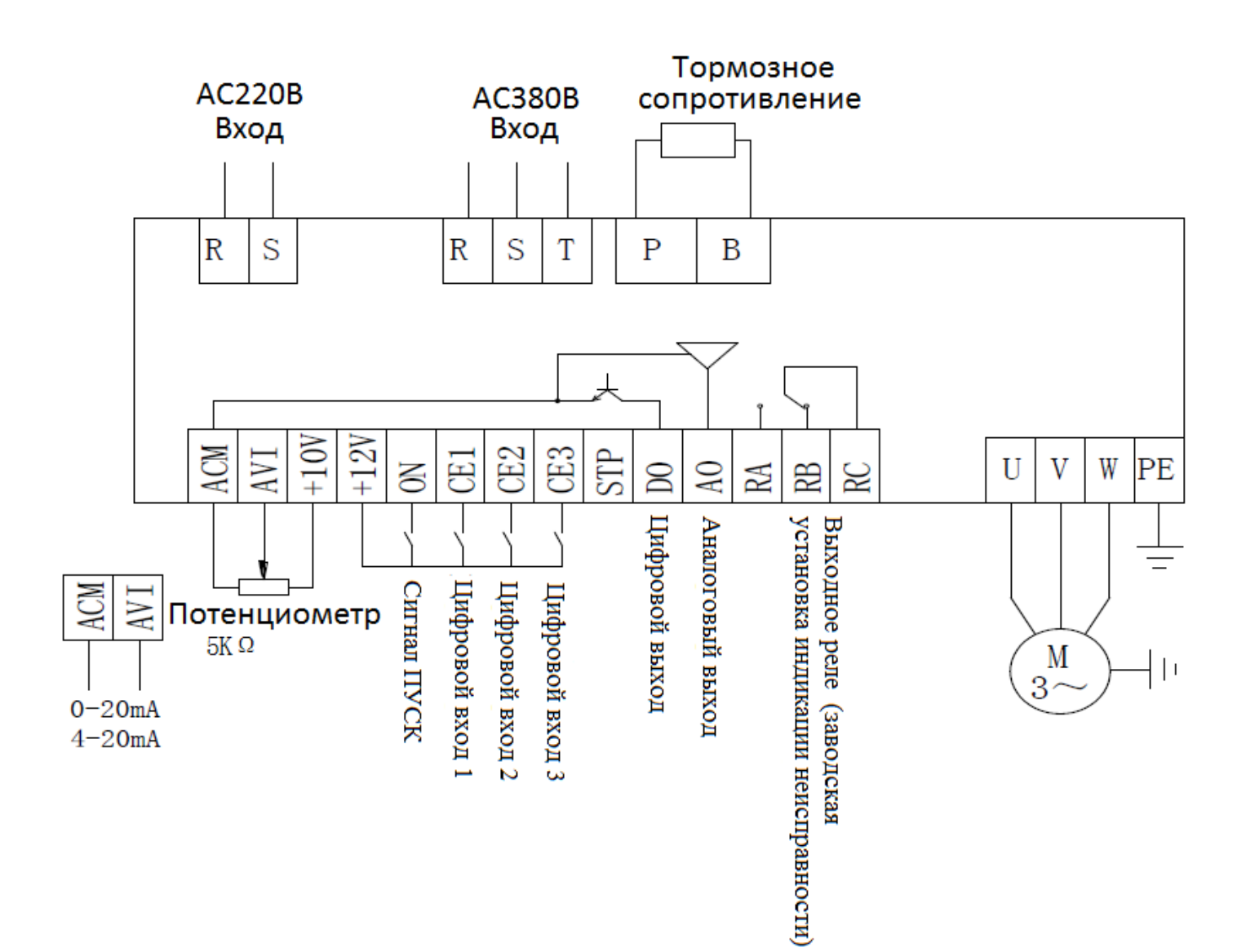

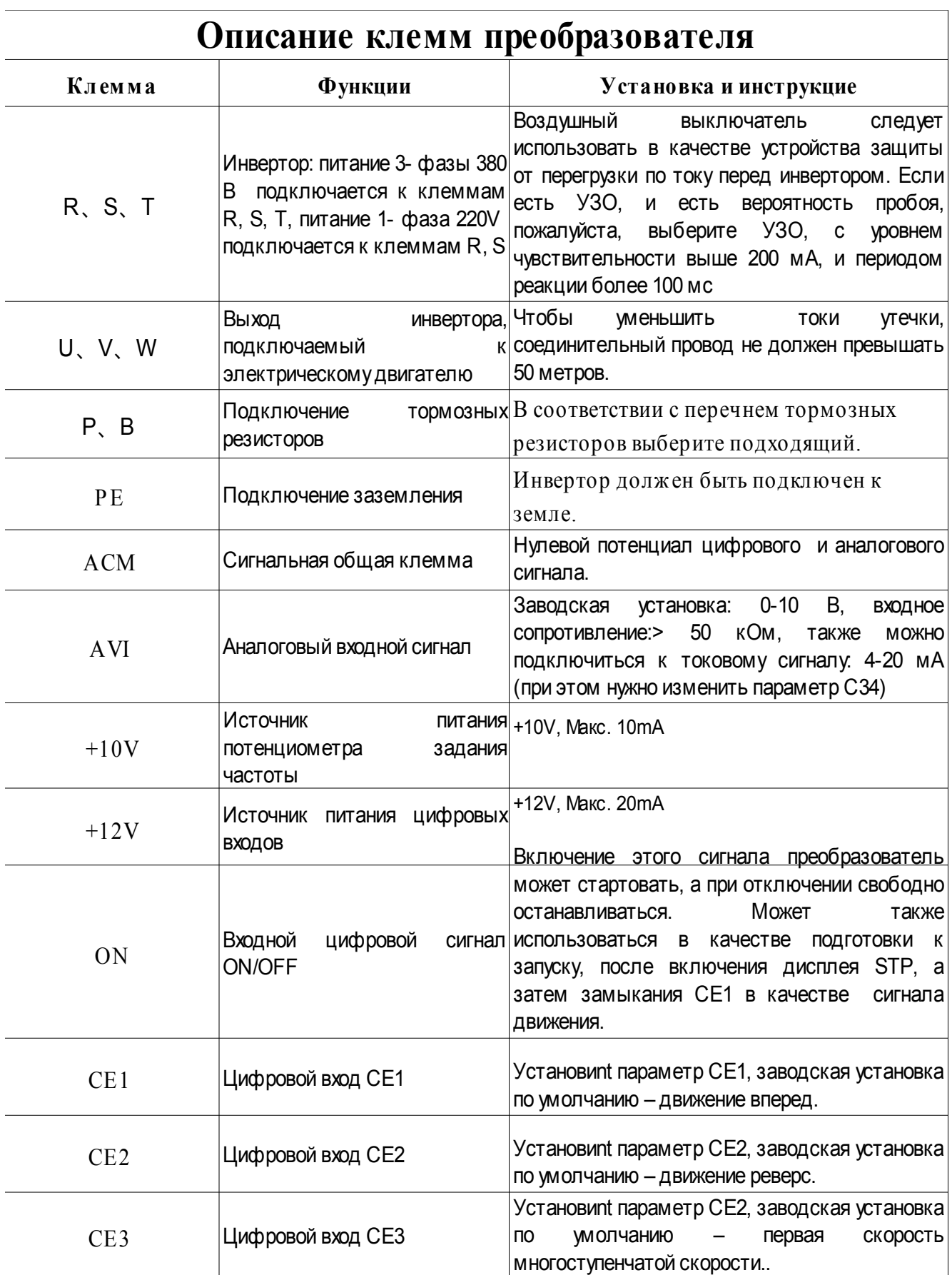

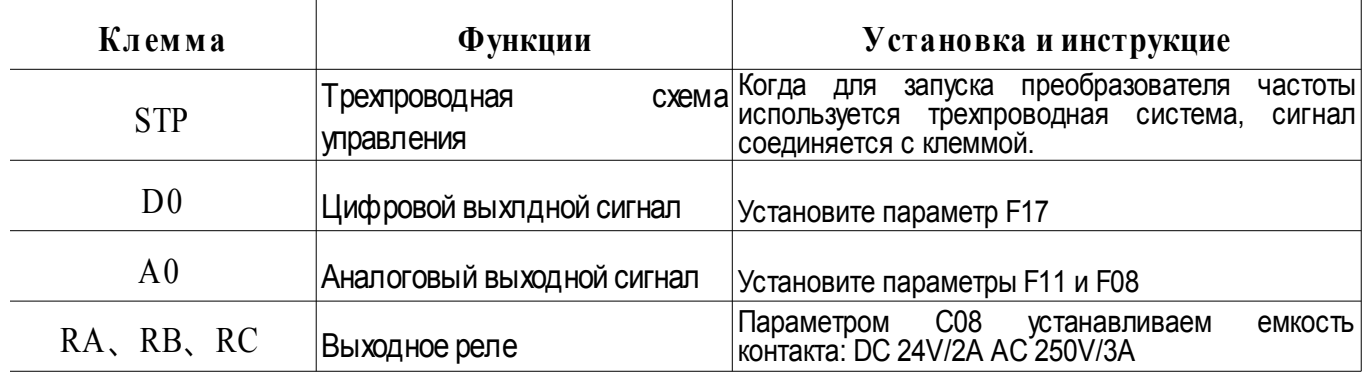

# 3. Управление.

#### 3.1 Панель и метод програмирования.

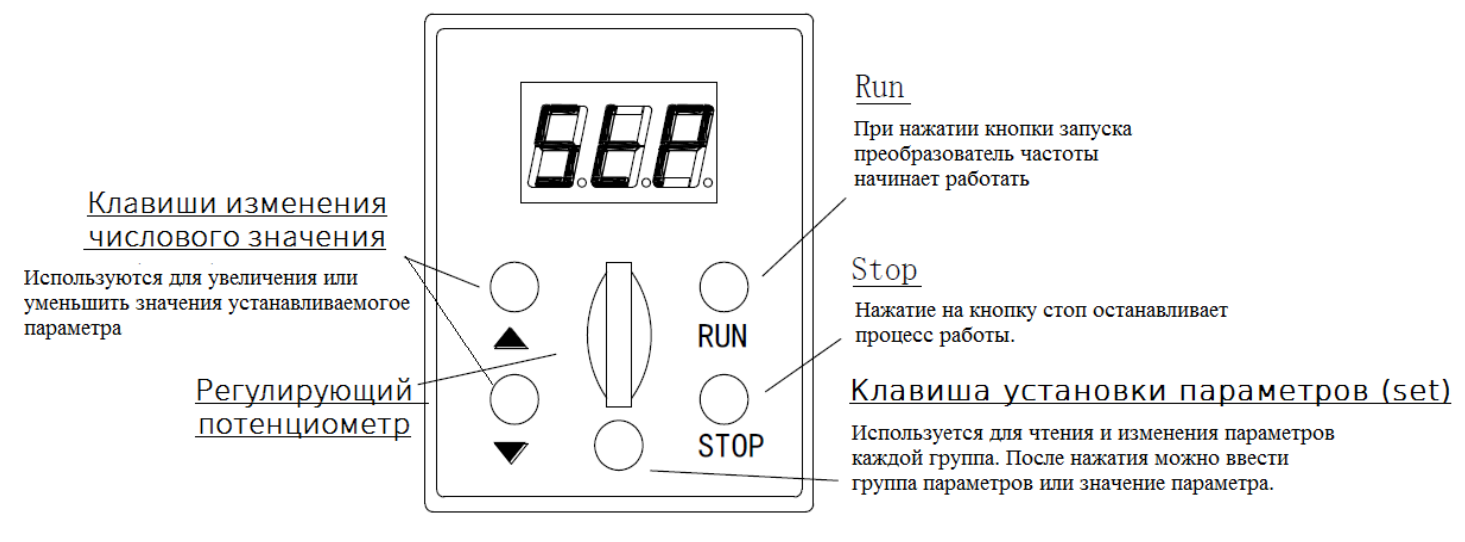

Примечание: питание инвертора на задней панели дисплея STP (замкнуто для готовности запуска) или ВЫКЛ (разомкнуто, нет готовнгости).

#### **Внимание:**

Если питание включено, на панели отображается 0.0. (выходная частота)

Нажмите желтую клавишу

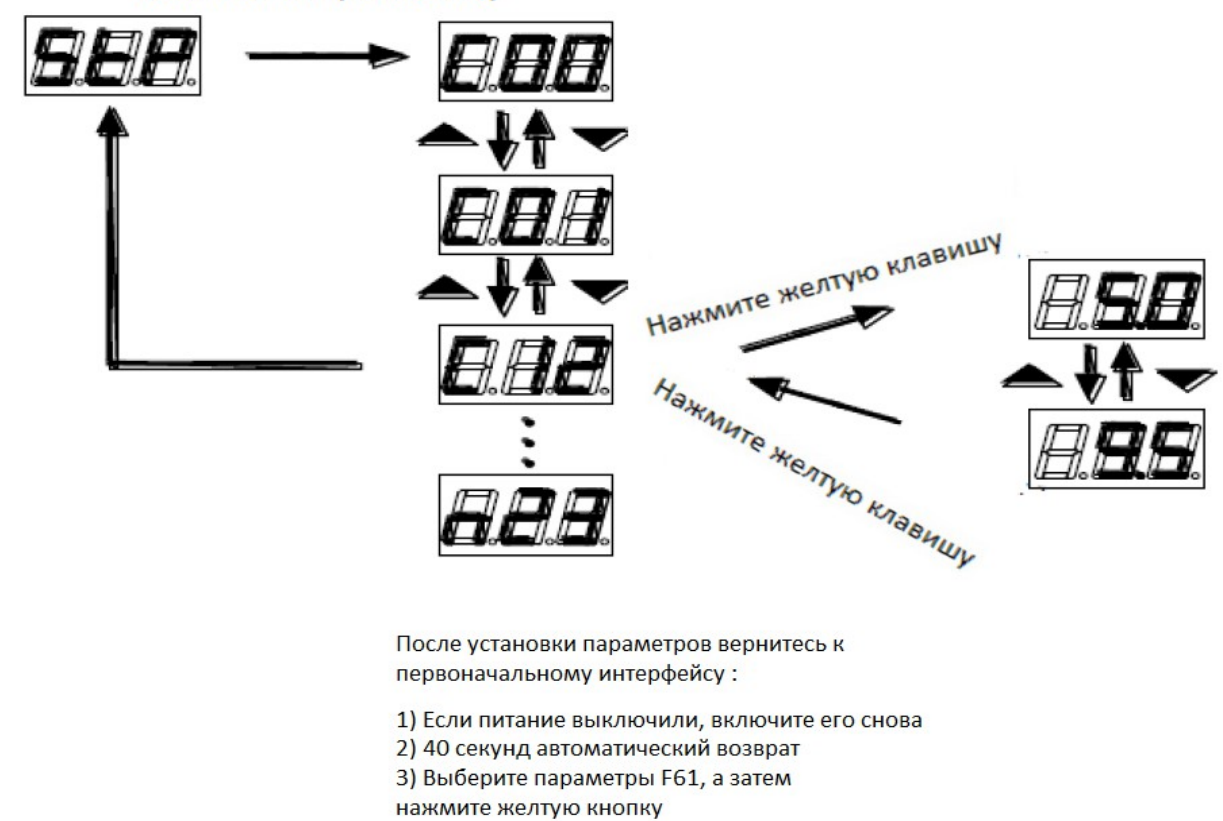

#### 3.2 Выбор режима настройки частоты

Режим установки частоты преобразователя частоты задается параметром C01. C01 = 0, рабочая частота задается потенциометром или многоступенчатой скоростью; С01 = 1, рабочая частота задается параметром F40.

(1) C01 = 0, настройка потенциометра:

Потенциометр на панеле оператора или клеммы внешнего потенциометра, выбираем с помощью клеммы в верхнем левом углу тумблер B1, для выбора потенциометра панели , потяните вниз к клемме внешнего потенциометра.

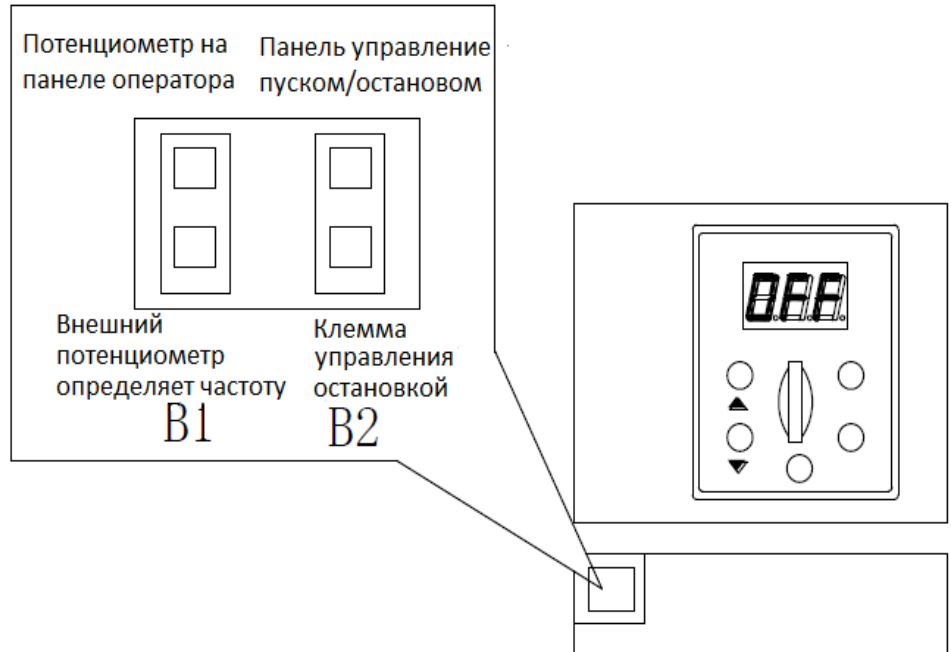

#### (2) C01 = 0, многоступенчатый режим скорости:

Машина может быть настроена более чем на 3 скорости, соответственно, установкам в параметрах C37,

C38, C39, и выбору настроек цифровых входов P CE1, CE2, CE3.

Например: установите CE3 = 2, CE2 = 1, тогда при подключенном CE2 работа осуществляется на многороскоростном режиме 1, когда подключен CE3 работает многороскоростной режим 2, а если подключены CE2 и CE3 — тогда включается 3 скорость.

(3) C01 = 1, параметр F40 задает частота:

Значение рабочей частоты задается в параметре F40 преобразователя частоты и соответствует этому значению.

#### 3.3 Настройка режима запуска преобразователя частоты

Существует несколько способов запуска преобразователя частоты: пуск/стоп с панели управления, прямой и обратный запуск с клемм (FWD) прямой пуск и (REV) реверс, управление направлением вращения с помощье клемм трехпроводной схемы управления.

Заводская установка:

Запуск и останов с панели управления: (заводская установка на остановку запуска панели)

Чтобы использовать панель управления пуском и остановом преобразователя частоты, используйте тумблер B2. (на изображение панели управления правый тумблер в верхнем положении). Подключите 12В и ON затем (должен быть подключен к загрузке), нажимайте зеленую кнопку на панели для запуска, красную кнопку внизу для останова.

Примечание: при использовании панелей для управления пуском и остановом должен быть установлен параметр  $CE1 = 6.$ 

#### 3.3.1 Запуск вперед (клемма FWD) и в обратном направлении (клемма REV)

(Тумблер B2, опускается вниз) Настройки параметров: CE2 = 7, CE1 = 6 (заводская настройка)

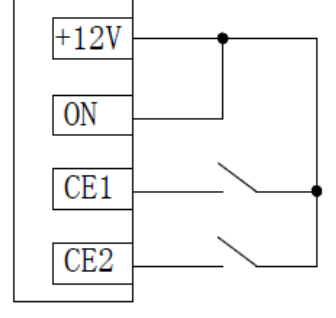

Сигнал готовности включен. Замыкаем FWD (CE1), происходит запуск вращения вперед, (СЕ1 размыкаем после замыкания). Реверс REV (CE2), замкнут и разомкнуть, для реверса.

#### 3.3.2 Запуск вперед (CE1) и выбор направления вращения (СЕ2)

(Тумблер B2, опускается вниз) Настройки параметров: CE2 = 4, CE1 = 6

#### 3.3.3 Трехпроводная схема управления.

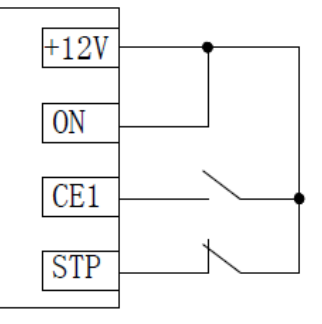

Сигнал готовности к включению есть. Продолжаем запуск после торможения. Сигнал готовности к включению есть. Нормально открытая кнопка переключена. Инвертор тормозит, при переключении нормально закрытой кнопки

#### 3.4 Торможение.

(1) торможение с использованием тормозного сопротивления: если инерция системы слишком велика, это приведет к тому, что электродвигатель будет работать в генераторном режеме, что приведет к повышению напряжения на шине постоянного тока преобразователя частоты, инвертор сообщит об аварии dEC или о неисправности OU. Эта ситуация требует установки тормозного сопротивления. При требуемом общем времи торможения оборудования 5 секунд или менее, рекомендуется установить тормозное сопротивление. Сопротивление и мощность тормозного сопротивления можно определить с помощью таблицы подбора. Тормозной резистор подключается к клемме P и клемме B (независимо от направления).

(2) Торможение постоянным током: торможение постоянным током заключается в подаче напряжения постоянного тока на двигатель, чтобы двигатель можно было быстро отключить.

Последовательность програмирования преобразователя частоты для торможения постоянным током: Первый шаг: в параметре C36 установите величина напряжения торможения постоянным током, конкретное значение в соответствии с настройкой оборудования.

Второй шаг: настройка параметров CE3 (СЕ1,СЕ2) = 3. (в зависимости к какогоцыфрового входа поступает сигнал на торможение)

Третий шаг: при установках параметров замедления преобразователя, 12 В и CE3, они будут использоваться при торможении постоянным тока. Торможение постоянным током после отключения.

# 4. Таблица параметров .

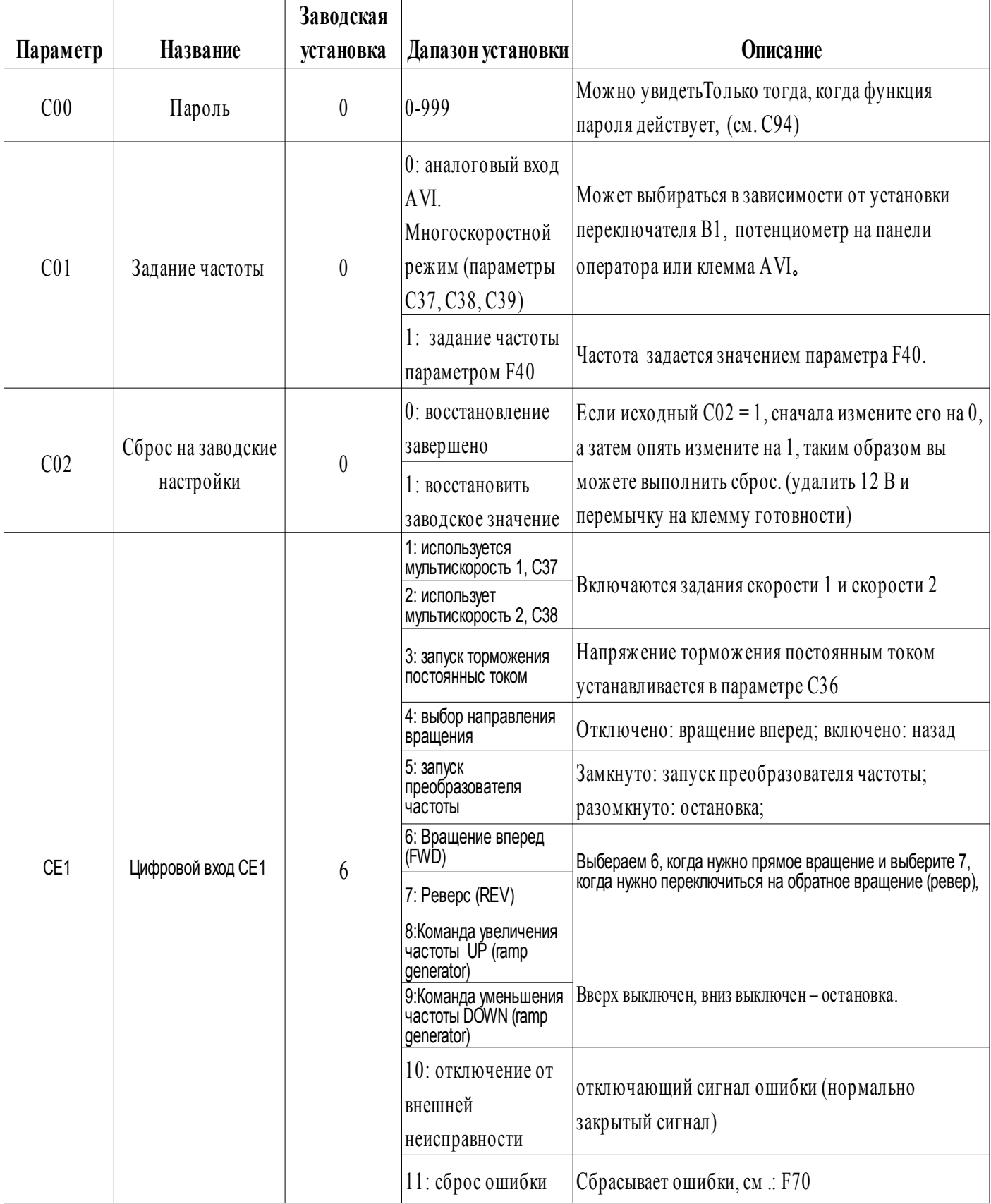

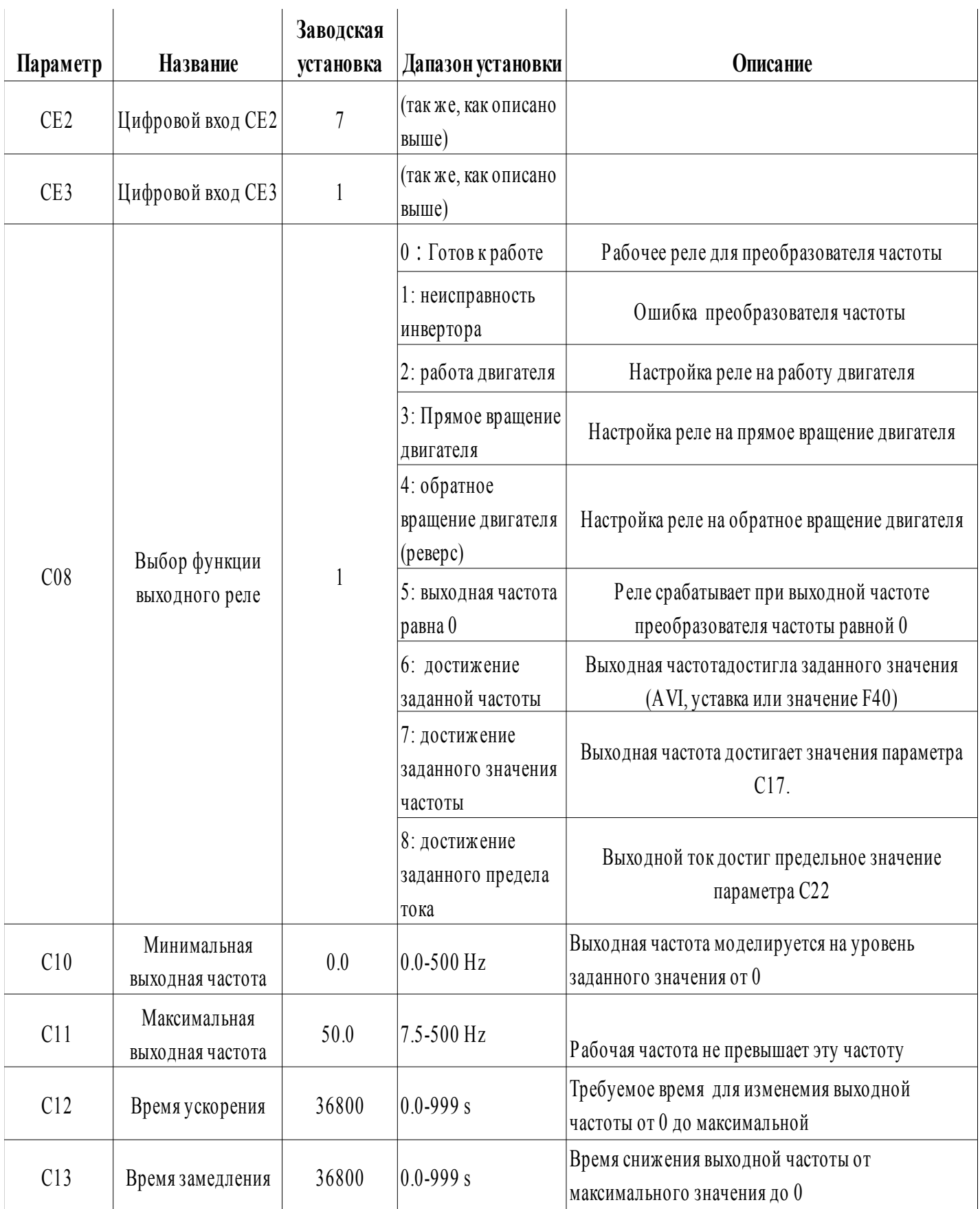

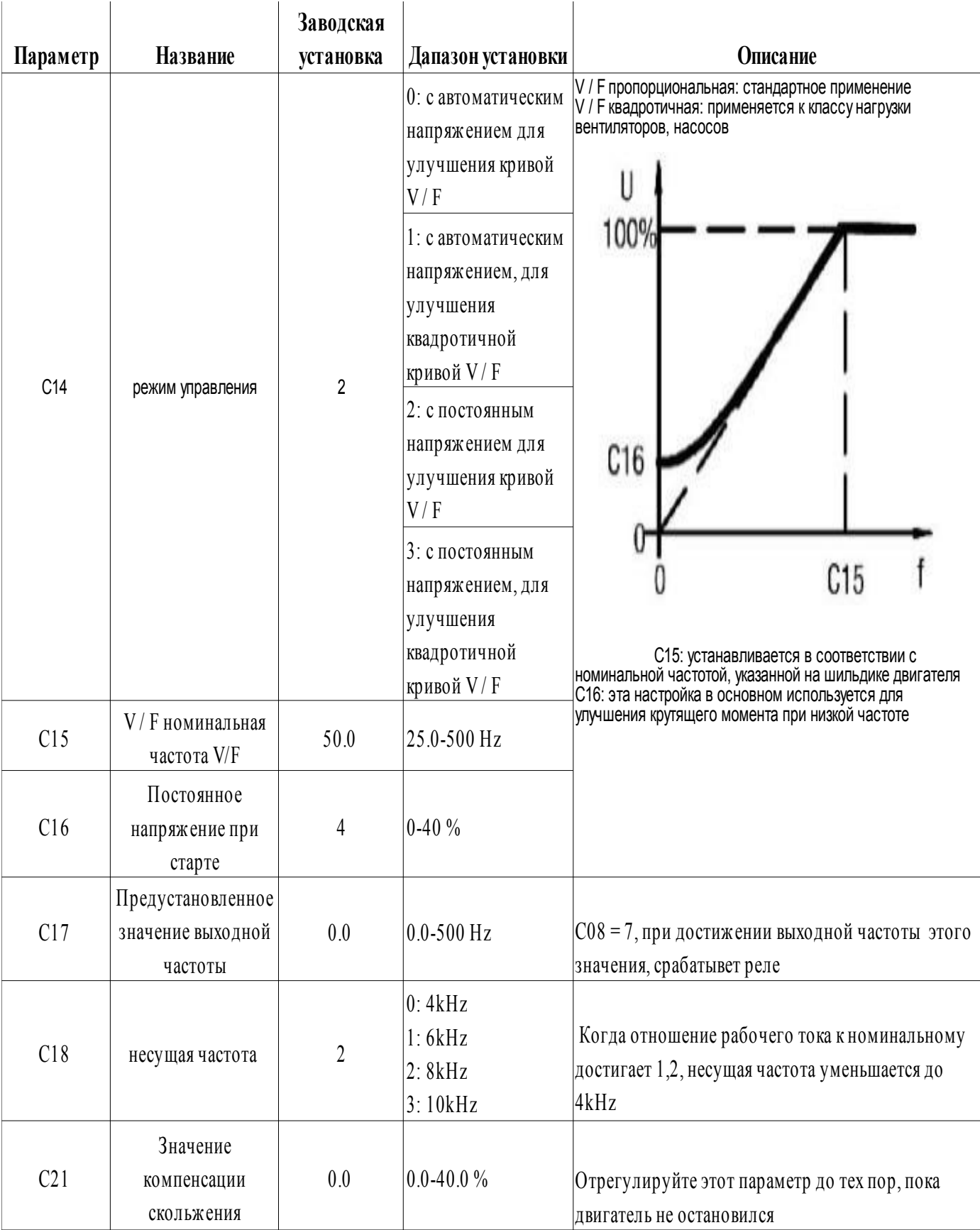

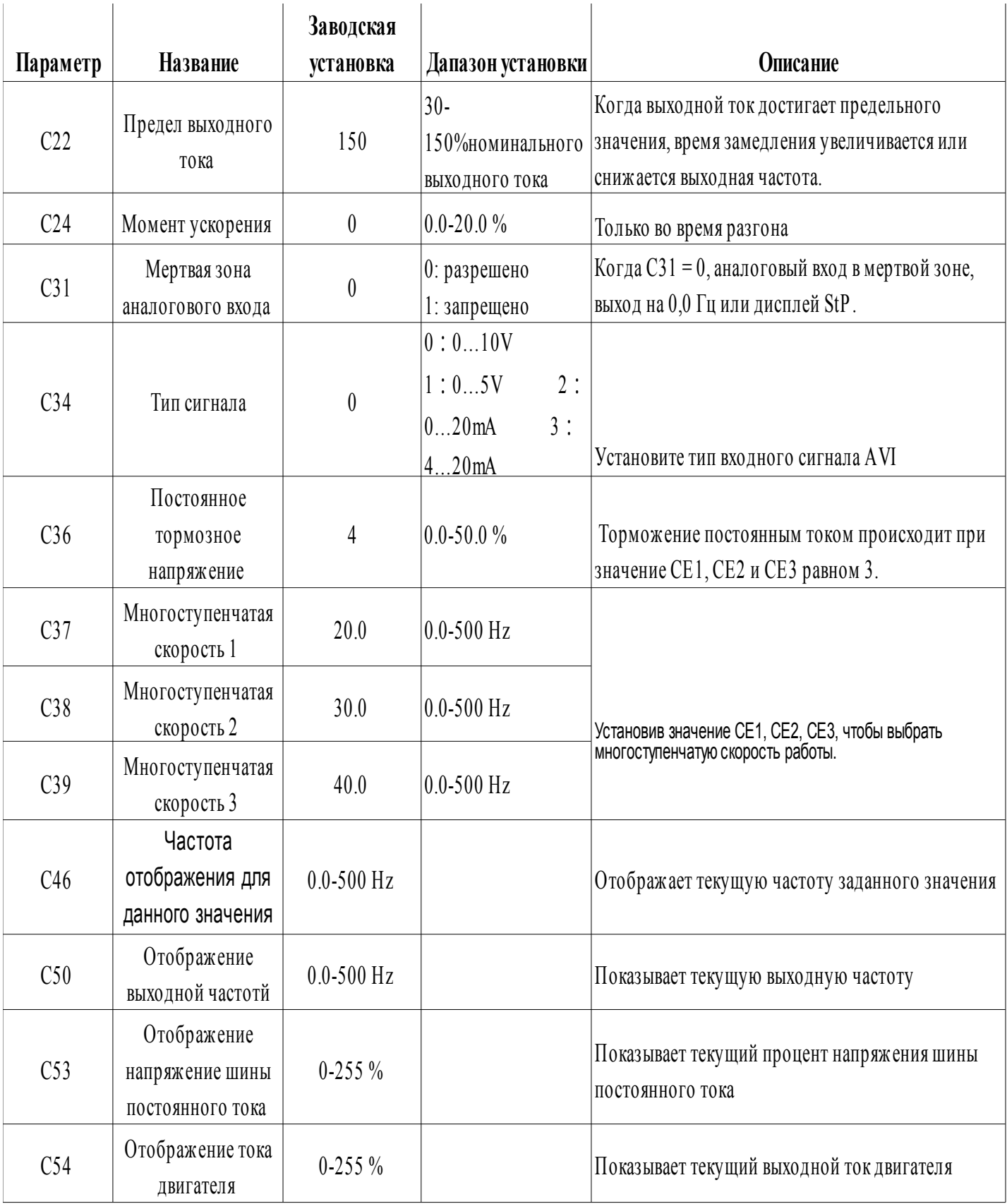

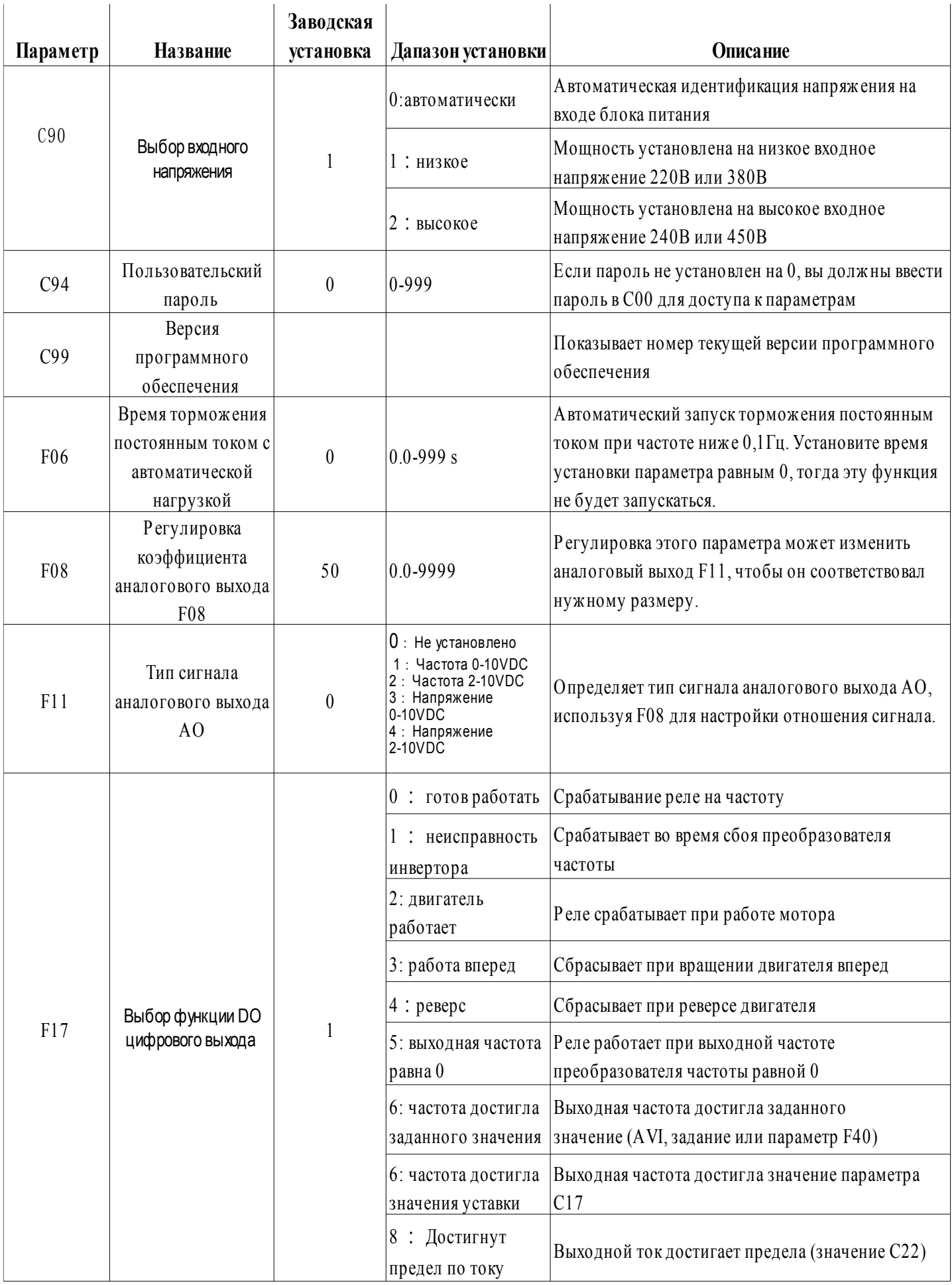

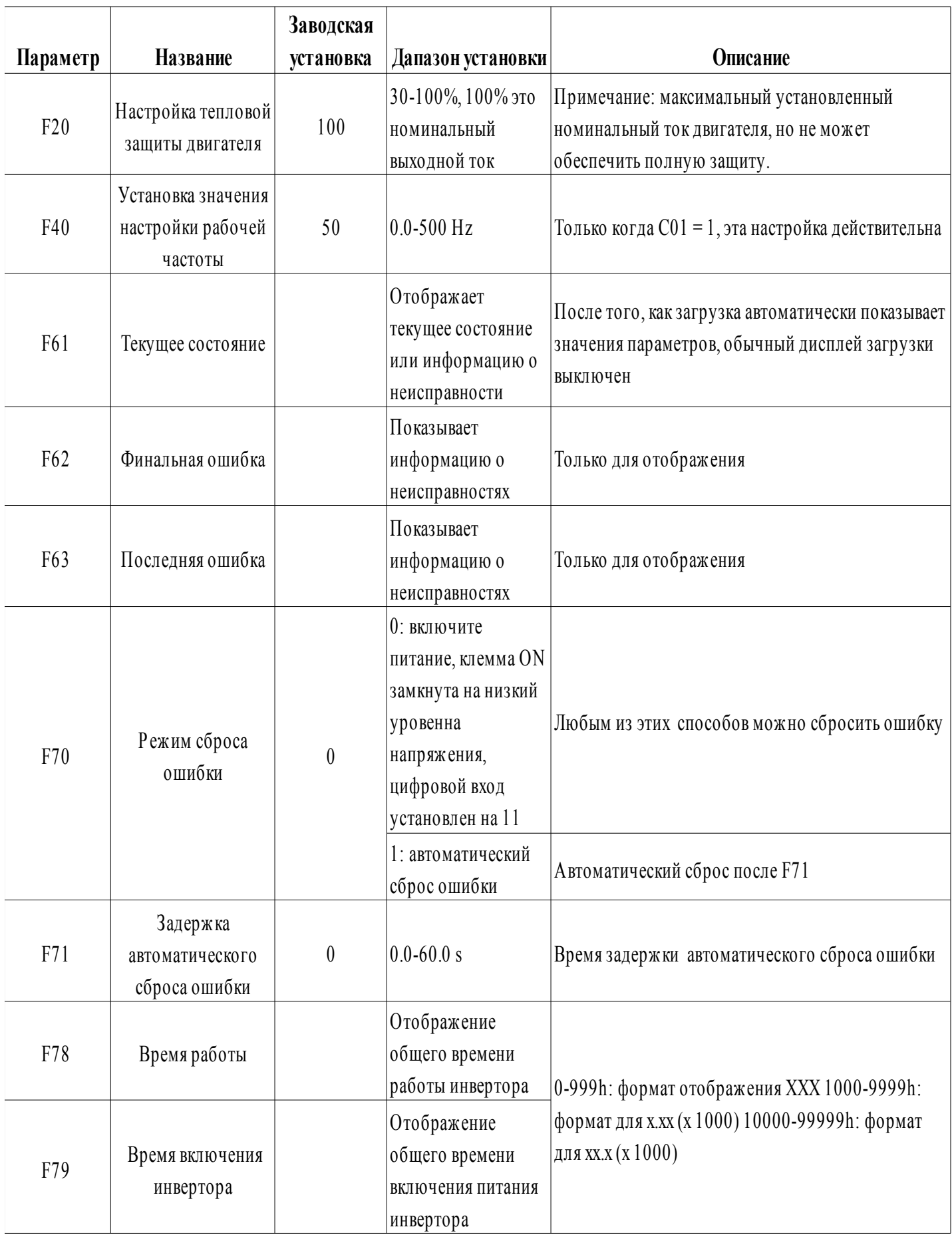

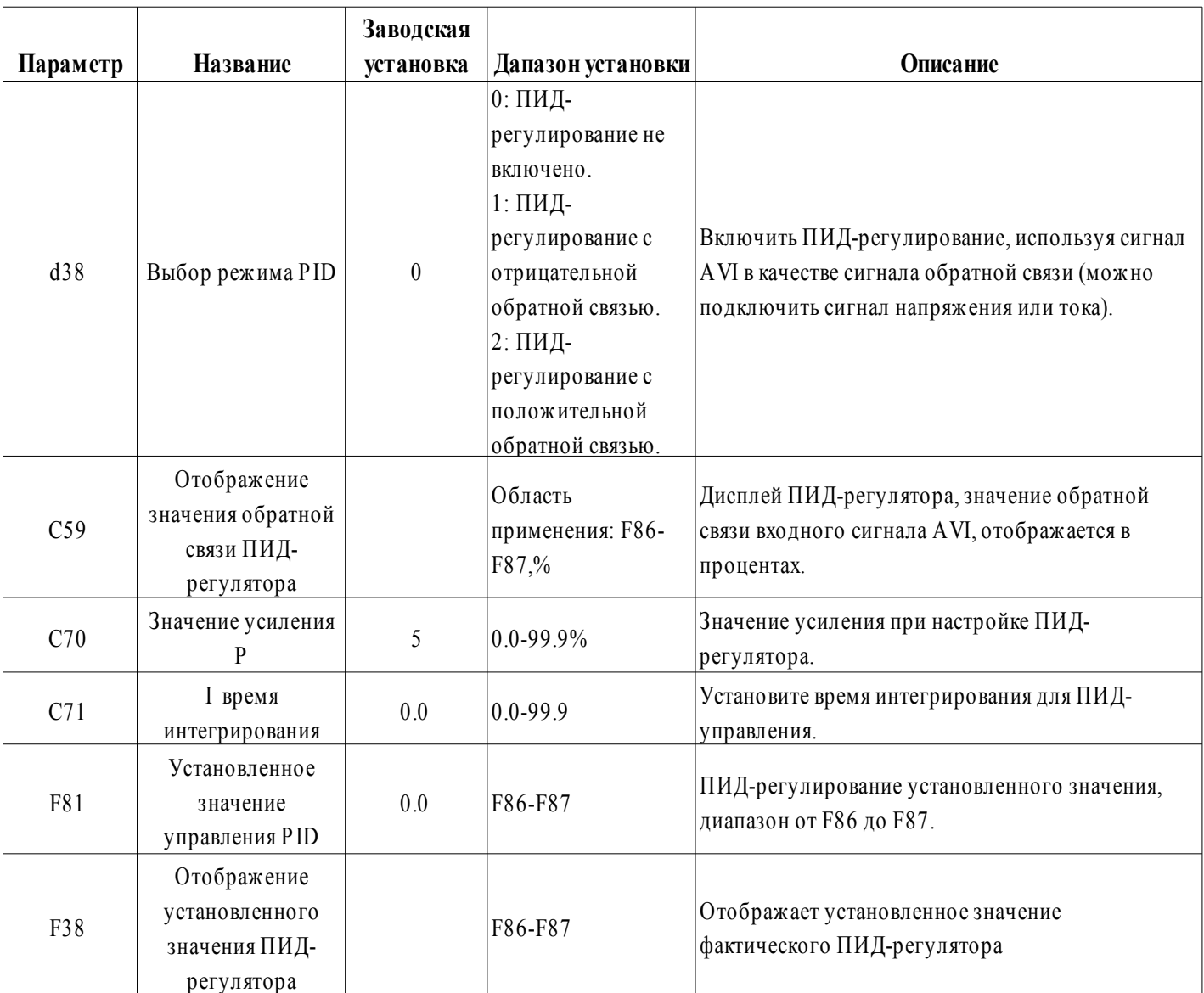

# 5. Диагностика и устранение неисправностей

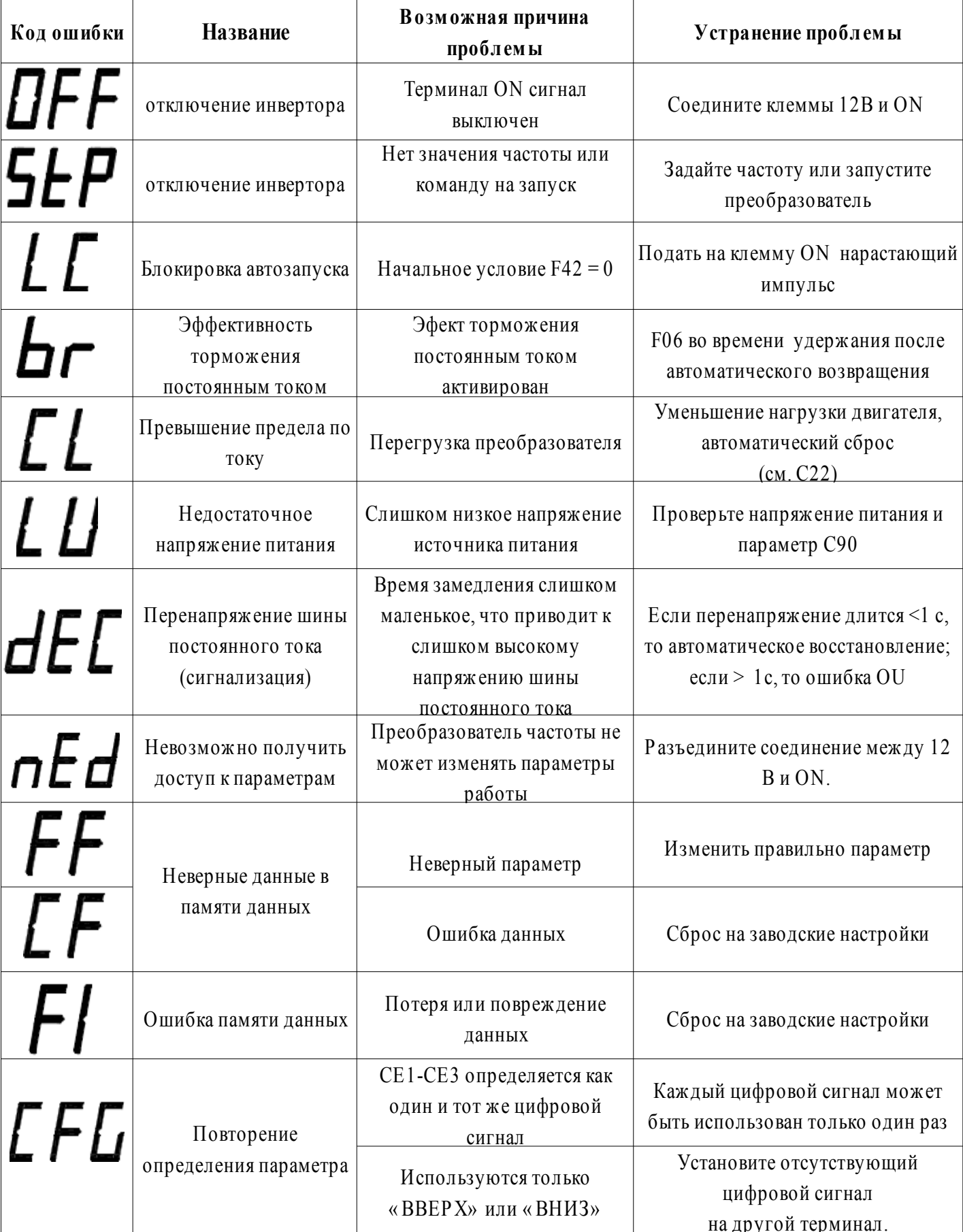

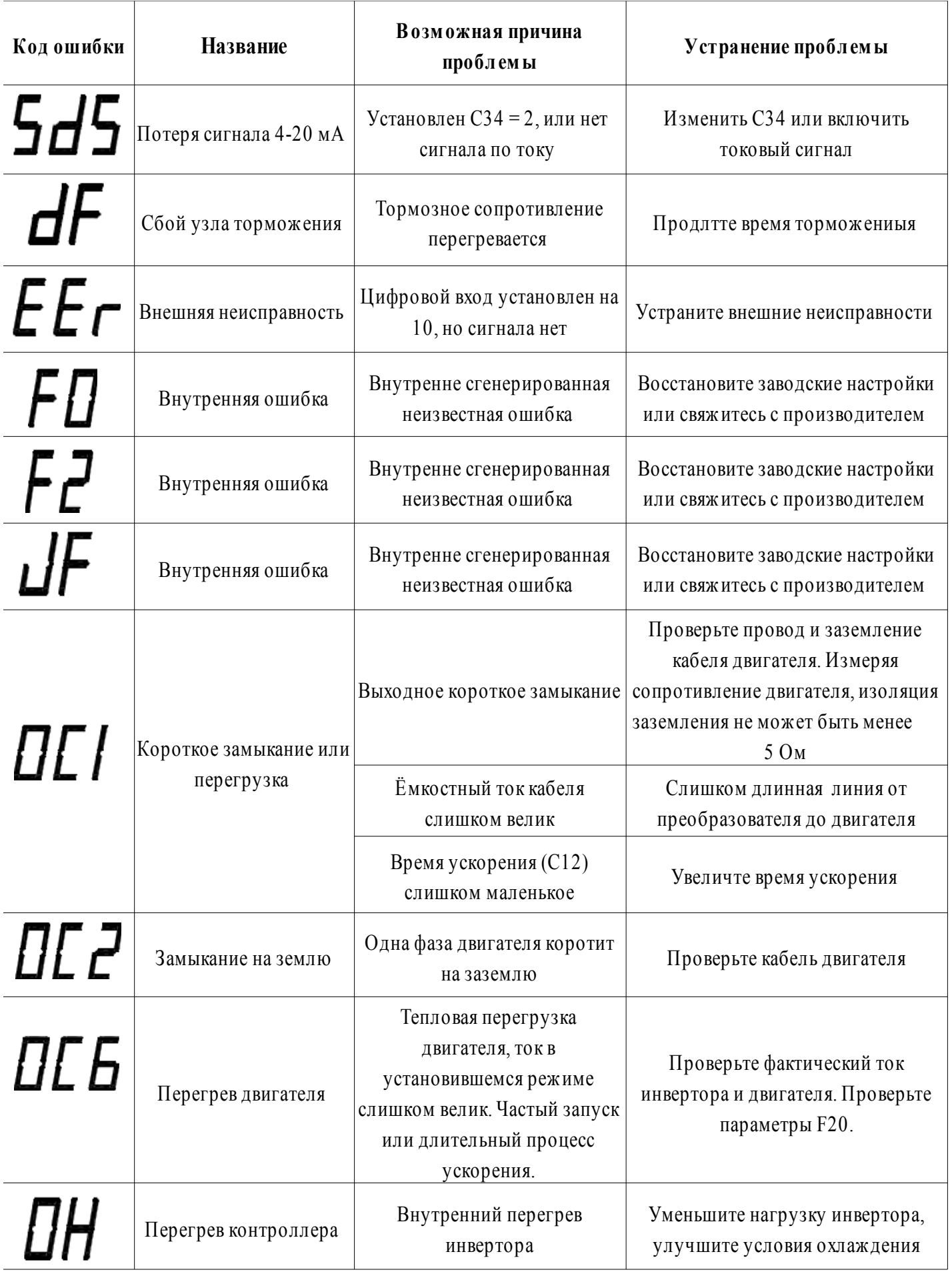

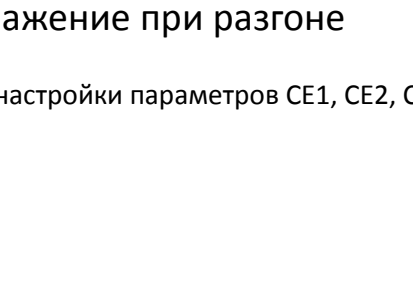

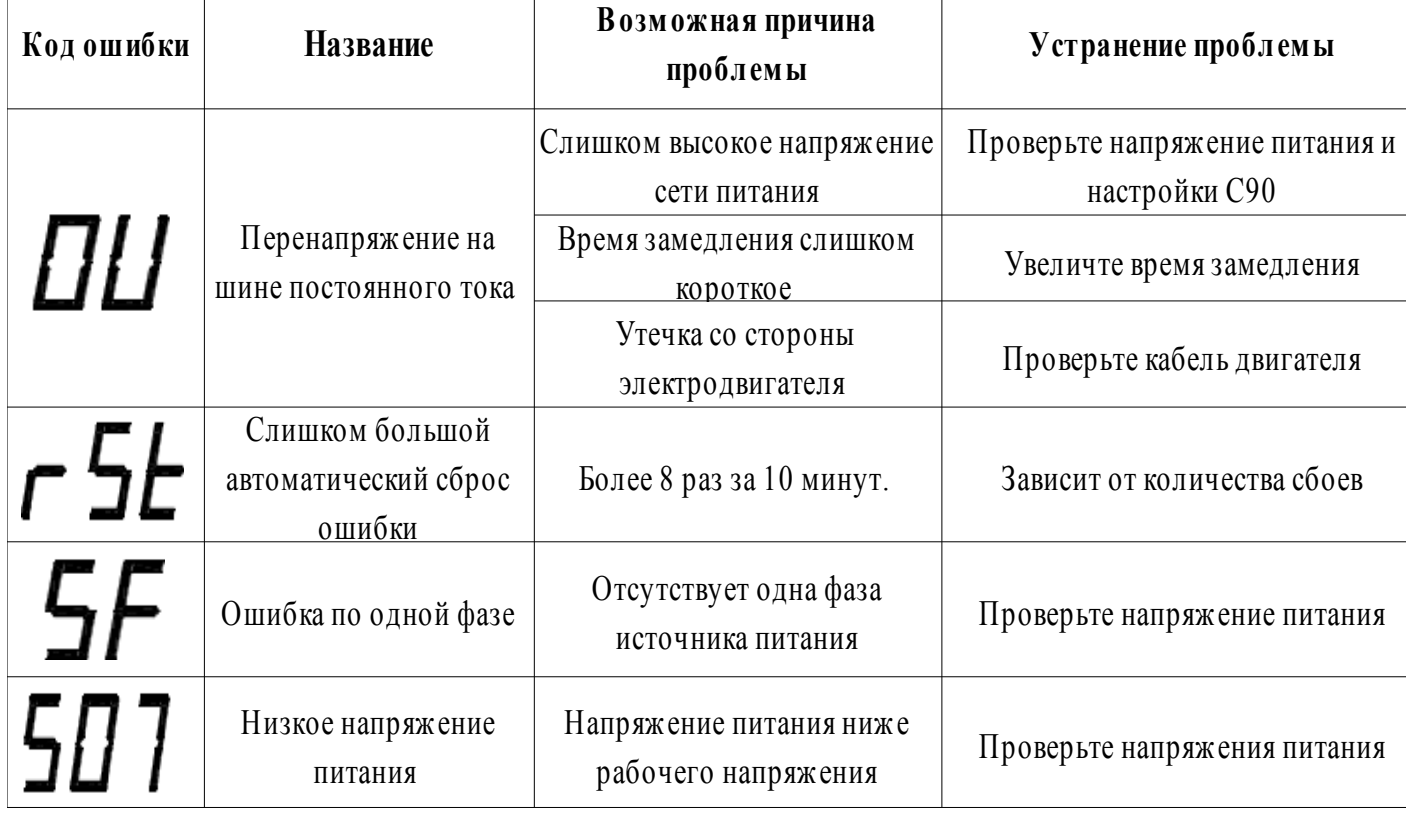

#### 5.1 Решение общих проблем: 1) Отображение при разгоне или во время работы

Ошибка низкого уровня входной мощности. Проверьте, не слишком ли низкое входное напряжение. Напряжение питания инвертора 380В, должно быть не менее 350В, напряжение питания инвертора 220В, должно быть не менее 180В. Можно посмотреть параметр C53, чтобы проверить измеренное значение напряжения преобразователя частоты.

#### 2) Отображение при разгоне или замедление

 Сигнал высокого уровня входной мощности. Проверьте, не слишком ли высокое входное напряжение. Можно посмотреть параметр C53, чтобы проверить измеренное значение напряжения преобразователя частоты. Значение более 135, покажет неисправность. Метод устранения: уменьшите напряжение питания, увеличьте время замедления, увеличьте тормозное сопротивление. Также можно изменить параметр C90 до 2.

### 3) Отобр

Проверьте настройки параметров CE1, CE2, CE3, не позволяется устанавливать одно и то же значение

# ПU

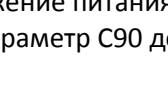

*EFG* 

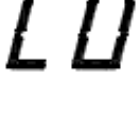

#### 4) Отображение при старте

Если после операции немедленно отобразится информация о неисправности, сначала отсоедините двигатель и попробуйте снова. Если при отсоединенном двигателе, также возникнет ошибка, это покажет, что неисправность в преобразователе, если же ошибка больше не отображается, то причина в линии питания двигателя или возможно внутреннее короткое замыкание двигателя.

#### 5) Срабатывает УЗО

Во время работы преобразователя частоты, из-за наличия высших гармоник, в двигателе и линии питания двигателя будет возникать ток утечки, в результате чего может произоити отключение защиты от утечки тока. Явление утечеи тока определяется самим принципом работы преобразователя частоты и является неизбежным. Когда происходит скачок тока утечки произоидет срабатывания устройства защитного отключения. Для решения этой проблемы примите следующие меры:

во-первых: используйте защиты от утечки тока более 200 мА.

во-вторых: измените несущую частоту, параметр С18 = 0, что бы уменьшить утечку.

в-третьих: увеличти мощность реактора переменного тока.

четвертое: насколько это возможно, уменьшите длину линии двигателя или воздушной линии двигателя.